# Cómo transferir sus ajustes de Omnipod DASH®

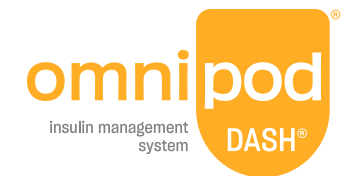

**Para configurar su PDM Omnipod DASH de reemplazo, necesitará disponer de sus ajustes actuales de insulina. Para recuperar los ajustes de insulina de su PDM Omnipod DASH actual, siga los pasos 1-4 que aparecen a continuación.** 

Cuando esté listo para configurar su PDM Omnipod DASH de reemplazo, reúna los siguientes artículos:

- **•** PDM Omnipod DASH actualmente en uso
- **•** PDM Omnipod DASH de reemplazo
- **•** Una copia de sus ajustes de insulina Puede obtener sus ajustes de insulina de una de las siguientes maneras:
	- Revisando su PDM Omnipod DASH actual
	- Comunicándose con su proveedor de atención médica

**Es muy importante ingresar con exactitud sus ajustes de la bomba de insulina. Si se ingresan ajustes incorrectos, podría provocar daños graves.**

#### **Paso 1 Anote su rango de glucosa en sangre**

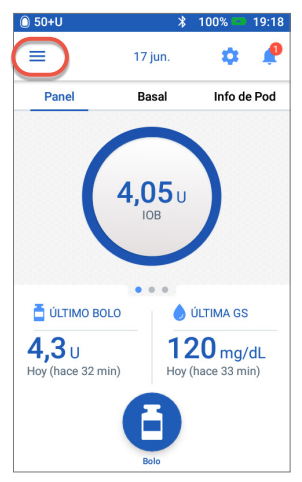

1. Desde la pantalla de Inicio, toque el icono de Menú

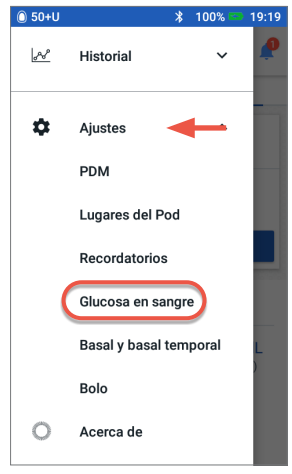

2. Bajo "Ajustes", toque Glucosa en sangre. Anote su rango de objetivos de GS.

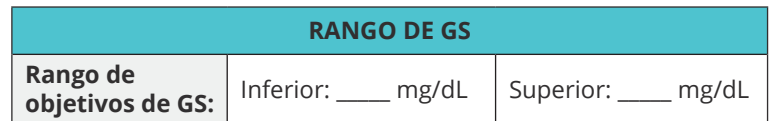

- **•** Un nuevo Pod **•** Insulina
- **•** Toallitas de alcohol

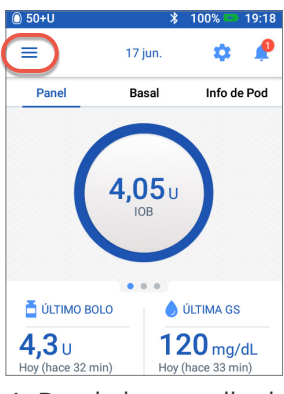

1. Desde la pantalla de Inicio, toque el icono de Menú

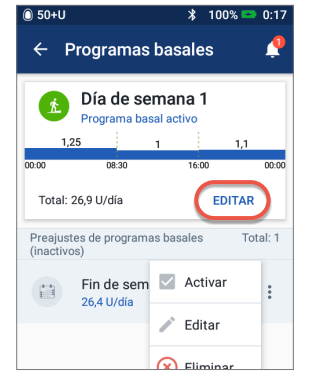

3. Toque "EDITAR" para ver el programa basal. Si tiene un Pod activo, tendrá que tocar "DETENER INSULINA" para ver el programa basal activo. Revise el nombre/ la etiqueta del programa. Toque "SIGUIENTE".

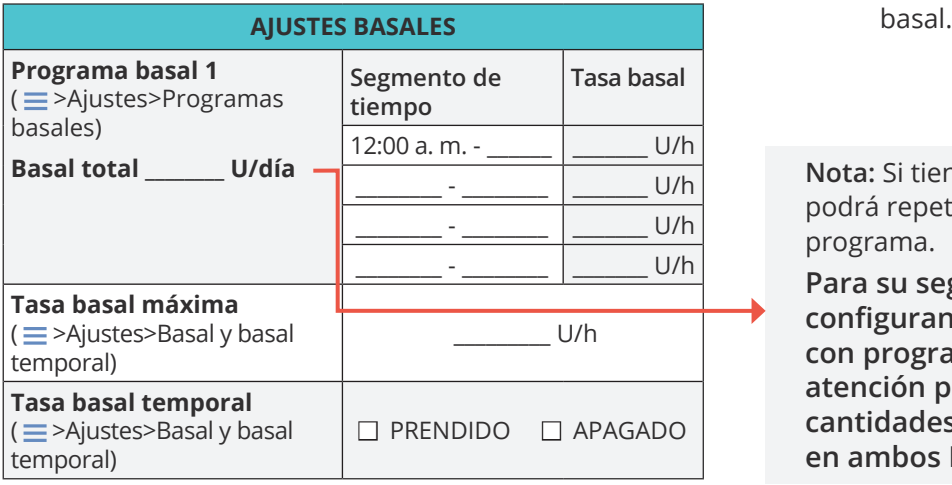

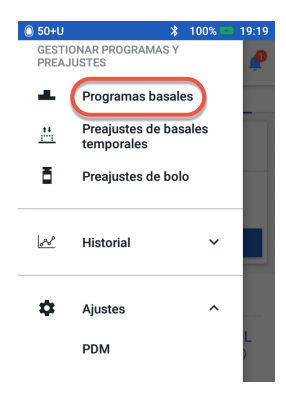

2. Toque "Programas basales"

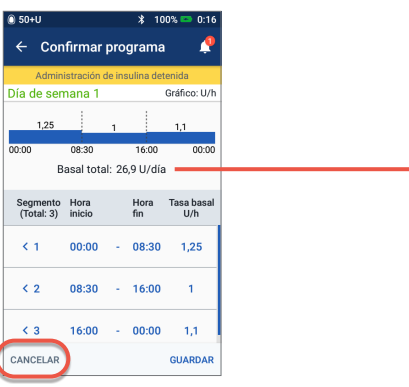

4. Revise y anote los segmentos basales, sus tasas y la cantidad basal total que se encuentra en esta pantalla. Desplácese hacia abajo para incluir todos los segmentos para las 24 horas del día. Toque "CANCELAR". Si ha detenido la insulina, deberá tocar "REANUDAR INSULINA" para reiniciar su administración

**Nota:** Si tiene programas basales adicionales, podrá repetir los pasos anteriores para cada programa.

**Para su seguridad, cuando esté configurando su PDM DASH® de reemplazo con programas basales, preste mucha atención para comprobar que las cantidades basales totales coincidan en ambos PDM.** 

## **Paso 3 Anote sus ajustes de bolos**

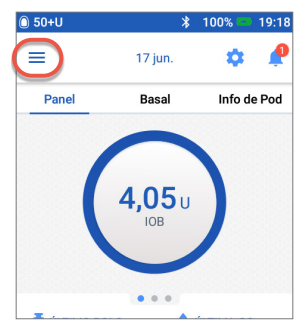

1. Desde la pantalla de Inicio, toque el icono de Menú

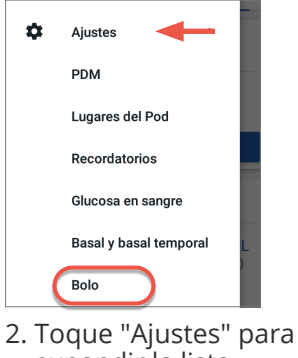

expandir la lista. Toque "Bolo".

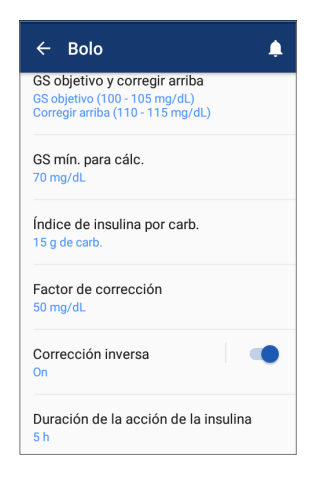

3. **Toque cada ajuste de bolo.** Anote todos los detalles para cada uno de los ajustes indicados en la tabla provista aquí. Recuerde desplazarse hacia abajo para incluir todos los ajustes de bolos.

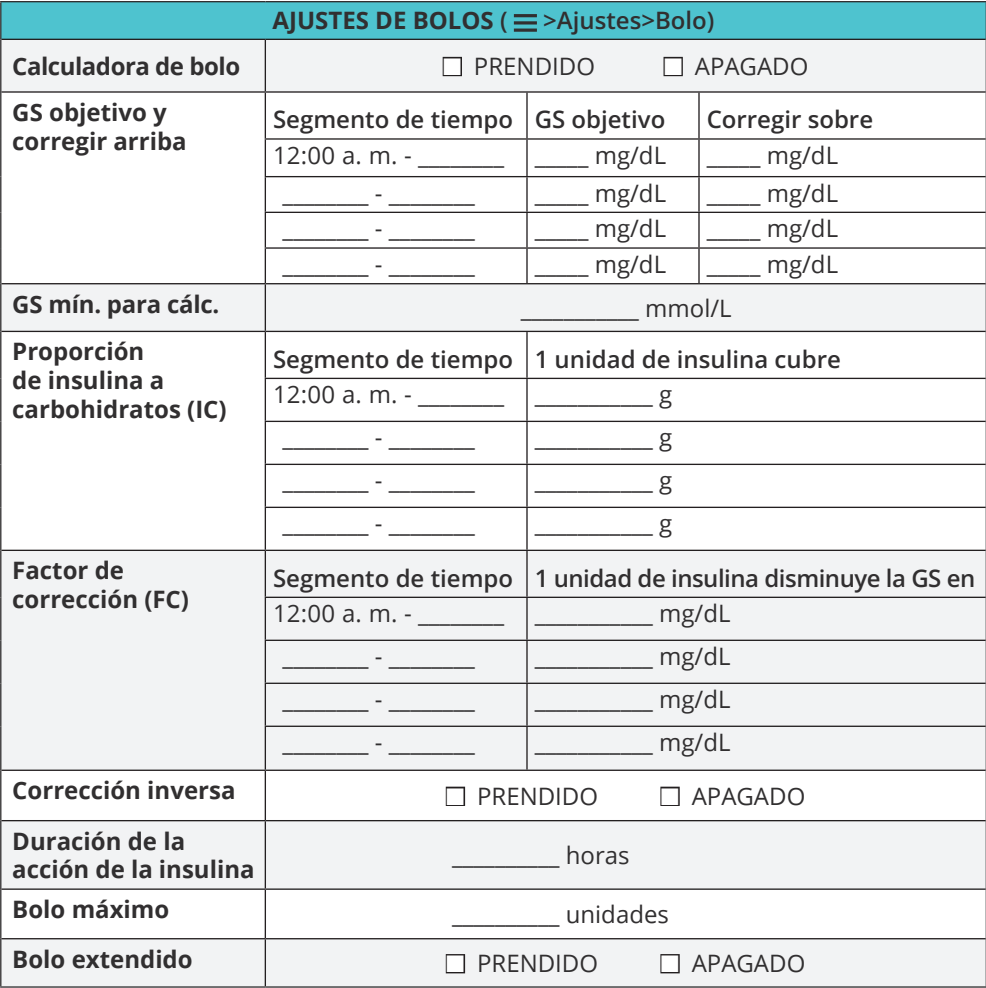

## **Paso 4 Ajustes adicionales – Preajustes y Recordatorios**

Si actualmente está usando las opciones Preajustes, debería anotar estos valores de su PDM Omnipod DASH® actualmente en uso para poder ingresarlos en su PDM Omnipod DASH de reemplazo.

#### **Preajustes**

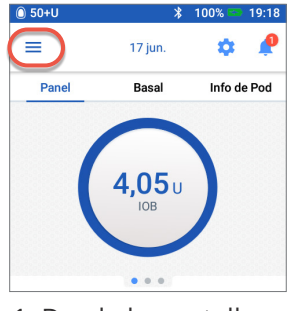

1. Desde la pantalla de Inicio, toque el icono de Menú

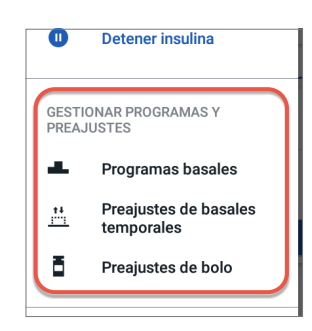

2. Desplácese hasta "ADMINISTRAR PROGRAMAS Y PREAJUSTES". Puede ver sus preajustes tocando "Preajustes de basal temporal" y/o "Preajustes de bolo". Anote sus preajustes para poder ingresarlos en su PDM de reemplazo.

#### **Recordatorios**

Resultará útil para su rutina utilizar los mismos recordatorios en su PDM Omnipod DASH de reemplazo.

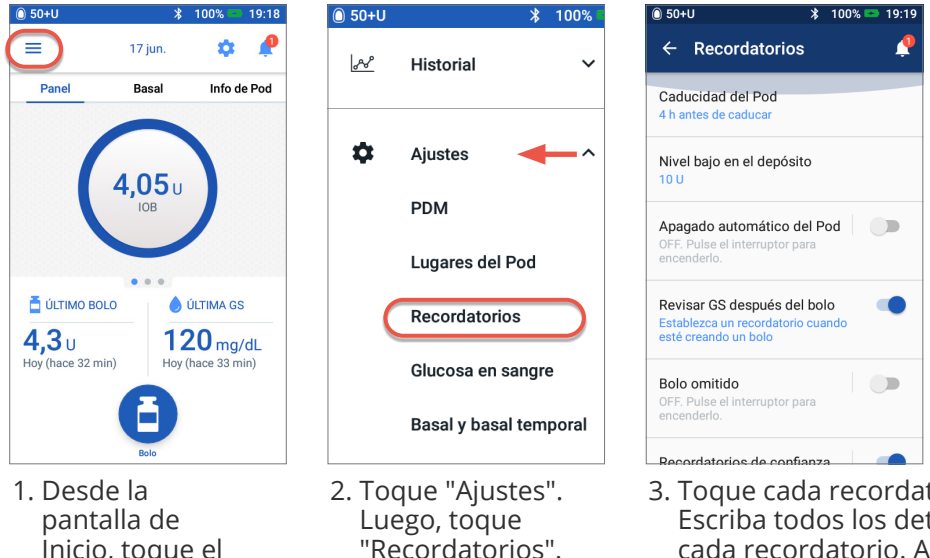

3. Toque cada recordatorio. Escriba todos los detalles de cada recordatorio. Asegúrese de desplazarse hacia abajo para incluir todos los recordatorios listados.

#### **Ahora que tiene escritos sus ajustes de la bomba de insulina en esta guía,** está listo

para seguir los primeros pasos para comenzar a usar su PDM Omnipod DASH® de reemplazo. Recuerde, es importante ingresar con exactitud sus ajustes de la bomba de insulina. Si se ingresan ajustes incorrectos, podría provocar daños graves. Podría solicitarle a un amigo o miembro de la familia que compruebe también que haya ingresado sus ajustes con exactitud.

## **Después de que complete la**

**configuración inicial,** su PDM de reemplazo le pedirá que active un nuevo Pod. Si aún no lo ha hecho, recuerde desactivar su Pod de su PDM actualmente en uso.

Comuníquese con Atención al cliente si tiene cualquier pregunta acerca de su sistema Omnipod DASH.

### **AJUSTES ADICIONALES – Preajustes y Recordatorios**

**Preajustes (**  $\equiv$  >Ajustes>ADMINISTRAR PROGRAMAS Y PREAJUSTES)

**Recordatorios** ( $\equiv$ >Ajustes>Recordatorios)

Insulet Corporation 100 Nagog Park, Acton, MA 01720 EE. UU. 800.591.3455/978.600.7850 omnipod.com/espanol

Las pantallas del gestor personal de diabetes sirven exclusivamente a título informativo y no deben considerarse como sugerencias de potenciales ajustes. © 2022 Insulet Corporation. Omnipod, el logo de Omnipod, DASH, el logo de DASH y Omnipod DISPLAY son marcas comerciales o marcas comerciales registradas de Insulet Corporation. Todos los derechos reservados. La marca denominativa y los logos de Bluetooth® son marcas comerciales registradas propiedad de Bluetooth SIG, Inc., y todo uso de dichas marcas por parte de Insulet Corporation se efectúa con licencia. Ascensia, el logo de Ascensia Diabetes Care y Contour son marcas comerciales y/o marcas registradas de Ascensia Diabetes Care.

Inicio, toque el icono de Menú

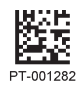

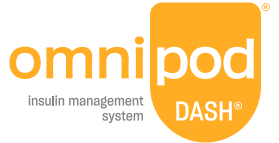